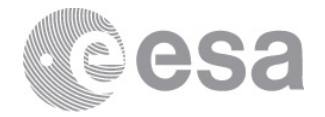

# **DOCUMENT**

Sen2Cor 2.2.1 - Software Release Note

**Prepared by Uwe Müller-Wilm Reference ESA-EOPG-CSCGS-TN-0014 Issue 1 Revision 0 Date of Issue 02/05/2016 Status Final Document Type SRN Distribution Public**

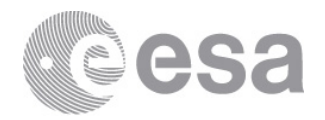

# **APPROVAL**

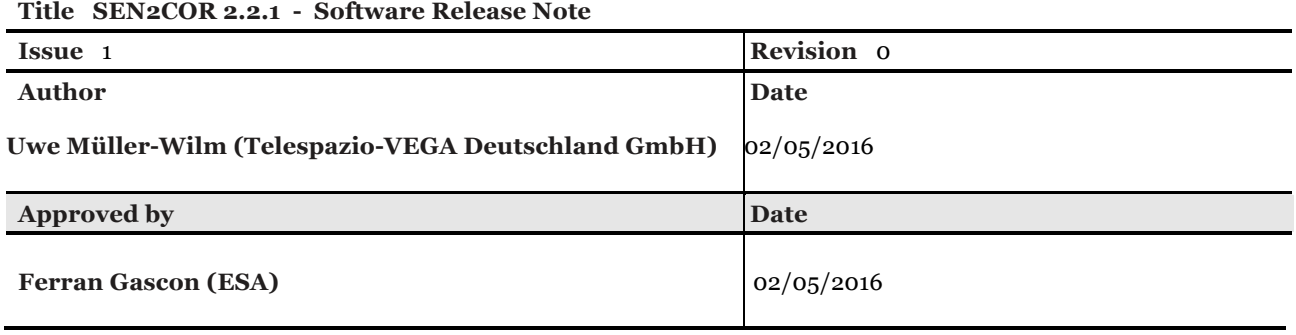

#### © COPYRIGHT EUROPEAN SPACE AGENCY, 2016

The copyright of this document is vested in the European Space Agency. This document may only be reproduced in whole or in part, stored in a retrieval system, transmitted in any form, or by any means electronic, mechanical, photocopying, or otherwise, with the prior permission of the Agency.

# **CHANGE LOG**

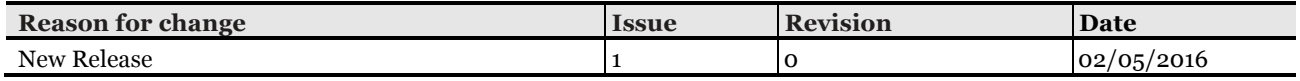

# **CHANGE RECORD**

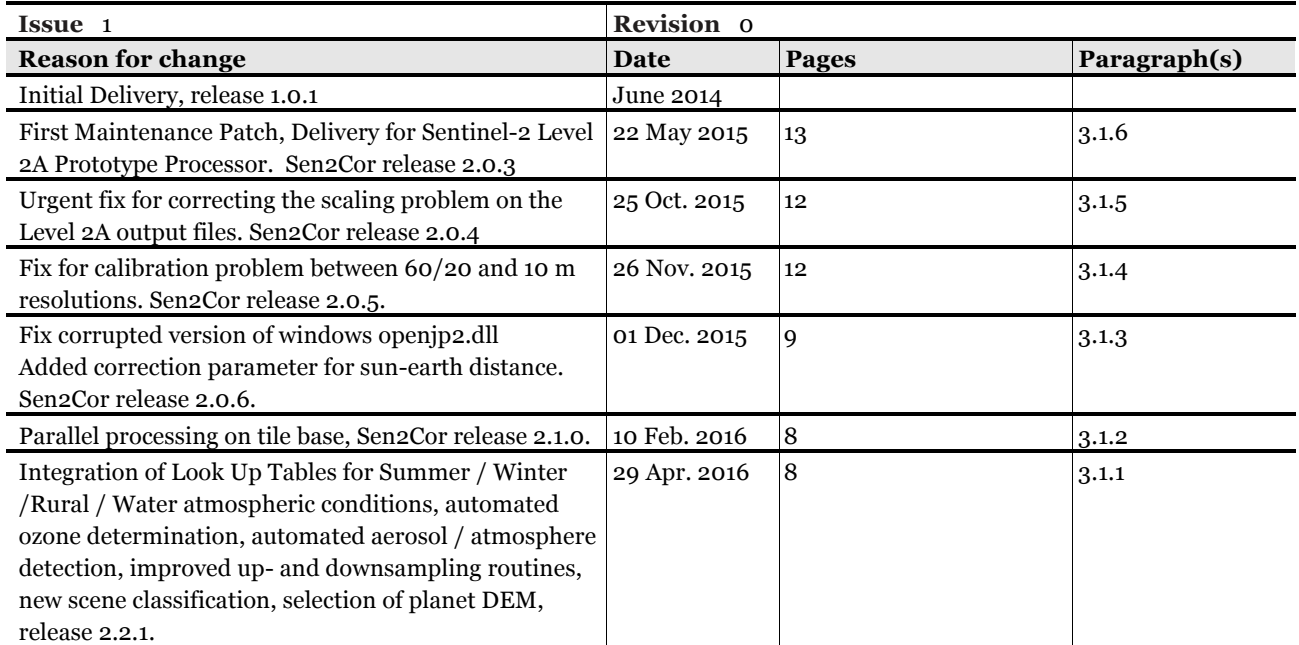

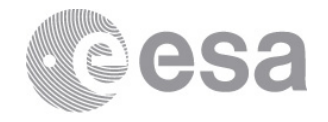

#### Table of contents:

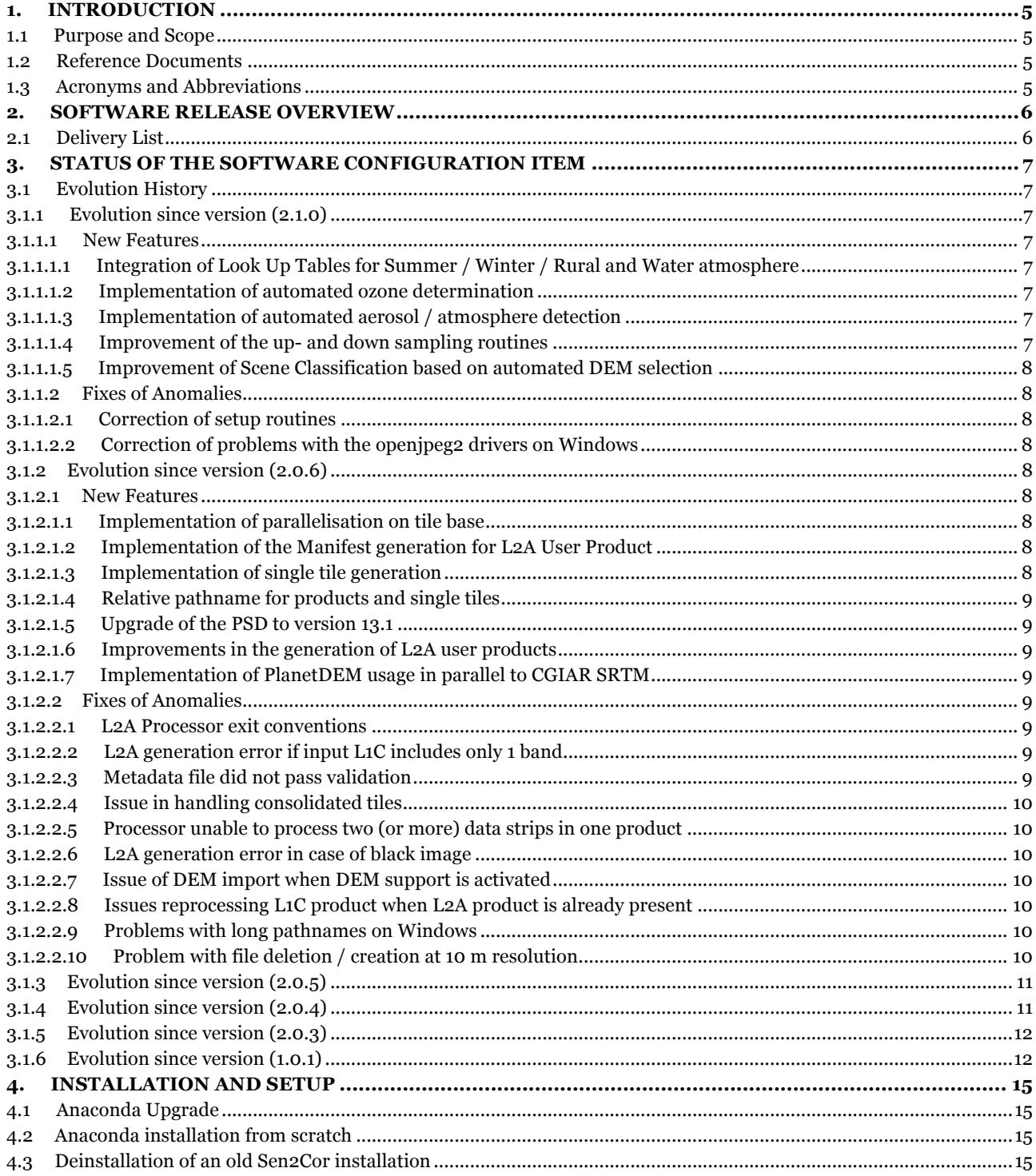

Page 3/18 Sen2Cor 2.2.1 - Software Release Note Date 02/05/2016 Issue 1 Rev 0 © Copyright European Space Agency, 2016

European Space Agency<br>Agence spatiale européenne

# **esa**

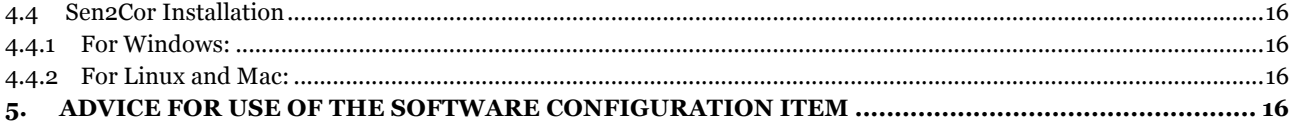

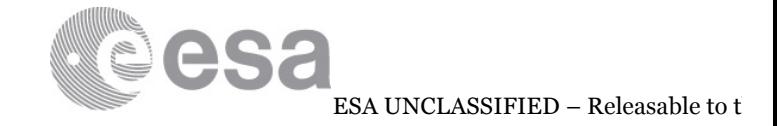

# **1. INTRODUCTION**

#### **1.1 Purpose and Scope**

This document is produced in the context of the development of the Level-2A prototype processor. Its purpose is to detail the delivery of the Sentinel-2 Level-2A Prototype Processor Software, its Documentation and Environment.

# **1.2 Reference Documents**

#### **Table 1-1: Reference Documents**

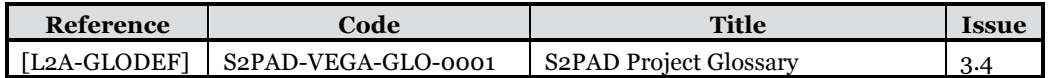

# **1.3 Acronyms and Abbreviations**

All acronyms and abbreviations are listed in [L2A-GLODEF].

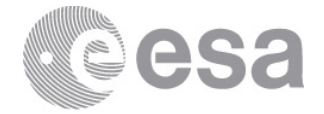

# **2. SOFTWARE RELEASE OVERVIEW**

Sen2Cor 2.2.1 is a combined delivery, consisting of the 2<sup>nd</sup> maintenance patch (EOW delivery of CCN 2) and the final delivery for CCN 4, Contract 4200021450/08/I-EC. It contains the following fixes and improvements according to CCN2, 2nd maintenance patch:

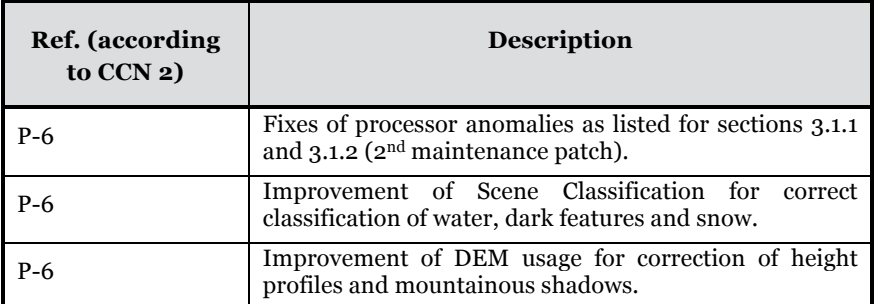

And the following implementations and upgrades according to CCN4:

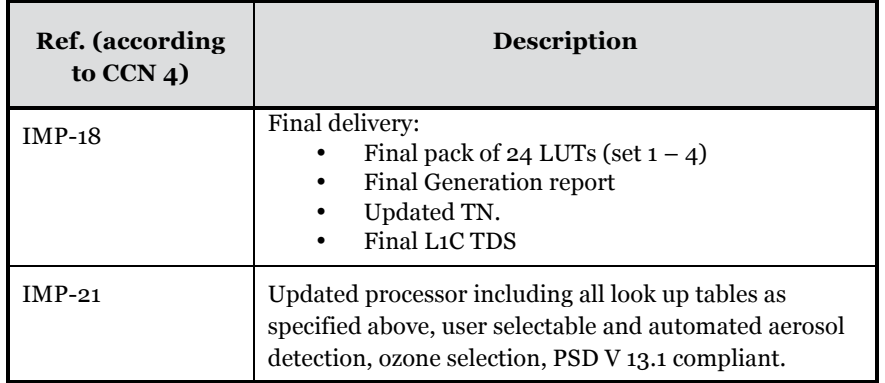

# **2.1 Delivery List**

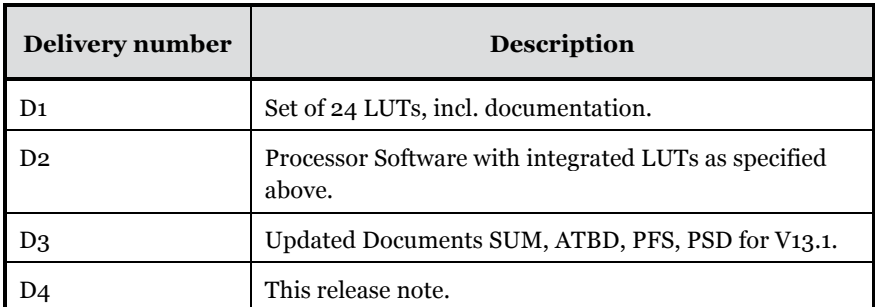

Details on the delivery are listed in section 3. All other items listed in CCN 4 are already part of the previous deliveries 2.0.6 and 2.1.0/1.

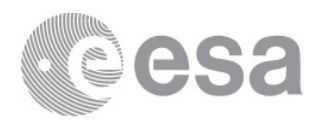

# **3. STATUS OF THE SOFTWARE CONFIGURATION ITEM**

# **3.1 Evolution History**

#### *3.1.1 Evolution since version (2.1.0)*

#### **3.1.1.1 New Features**

#### *3.1.1.1.1 Integration of Look Up Tables for Summer / Winter / Rural and Water atmosphere*

A set of 24 (LUTs) have been integrated to cover most of atmospheric conditions on Earth for the Sentinel-2 mission. In the SEN2COR context, a set of LUTs is composed by 6 or 4 LUT files depending on the total water vapor columns content of the atmosphere. Different LUTs are calculated for the mid-latitude summer and mid-latitude winter atmospheres, with 6 different (sea level) ozone contents, a rural and a maritime aerosol, 6 or 4 different sea level water vapor columns. For each supported water vapor level, the ground-to- space water vapor column depends on elevation according to the atmosphere temperature / humidity vertical profile provided. Details can be found in the user manual for SEN2COR 2.2.1.

SEN2COR LUTs are calculated for:

- 2 different types of aerosols (rural and maritime)
- 2 different types of atmospheres (Mid\_Latitude SUMMER and Mid\_Latitude WINTER)
- 6 different types of ozone concentrations (depending on summer or winter case)
- 6 or 4 different amounts of water vapor column (depending on summer or winter)

User configuration

The LUT selection is configurable via the three entries: Aerosol\_Type, Mid\_Latitude and Ozone\_Content in the Look UP Tables selection of the User Configuration file (L2A GIPP.xml) located in the cfg directory specified by the SEN2COR\_HOME environment variable. The water vapor columns are set internally.

#### *3.1.1.1.2 Implementation of automated ozone determination*

If the Ozone\_Content is set to '0' by the user, it will be determined automatically by the processor. In that case, the measured ozone concentration is read from the L1C metadata and the LUT with the best fit for the measured ozone concentration is used.

#### *3.1.1.1.3 Implementation of automated aerosol / atmosphere detection*

If the Aerosol\_Type and / or Mid\_Latitude are set to 'AUTO' by the user, it will be determined automatically by the processor. In that case the processor will process two (aerosol only) or four test trials before the final processing of the atmospheric correction takes place. After calculation of the scene path radiance in the blue and red region (as total minus reflected radiance, using the average values obtained for the dark reference pixels) the ratio of Lp(blue, scene) to Lp(red, scene) can be compared to the corresponding ratio for the existing libRadtran aerosols (RURAL, MARITIME) or atmospheres (SUMMER, WINTER).

The aerosol type for which the double ratio (dp) is closest to 1 is the best approximation for the scene and will be selected.

#### *3.1.1.1.4 Improvement of the up- and down sampling routines*

During the scientific evaluation campaign it has been shown, that using the previous selected methods for up and down sampling the different resolutions of the images (scipy.ndimage.interpolation.zoom), distortions of the colocation for equivalent pixels occurred. These routines have thus been replaced by the two routines skimage.measure.block\_reduce

Page 7/18 Sen2Cor 2.2.1 - Software Release Note Date 02/05/2016 Issue 1 Rev 0 © Copyright European Space Agency, 2016

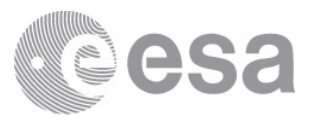

for down- and skimage.transform.resize for up-sampling. These changes have the drawback of reducing the speed of reading of the JP2 input slightly, but improved the quality of the image data considerably.

#### *3.1.1.1.5 Improvement of Scene Classification based on automated DEM selection*

Previous versions of the processor had a tendency of false classification of water pixels inside of cloud borders and the correct discrimination between topographic and cloud shadow pixels. This has now been improved by taking the height information of an (optional) digital elevation map (DEM) as an additional input. To use this feature it is necessary to activate the reading of an appropriate DEM as is described in the User Manual.

#### **3.1.1.2 Fixes of Anomalies**

#### *3.1.1.2.1 Correction of setup routines*

Upgrade to Anaconda 4.0.0 and cleanup of the dependencies to fix the issue described in: http://forum.step.esa.int/t/sen2or-install-error/1690/12

#### *3.1.1.2.2 Correction of problems with the openjpeg2 drivers on Windows*

The openjpeg DLL shipped with the previous versions of Sen2Cor was compiled with VC++. The DLL needs msvcr120.dll and msvcp120.dll to load properly. These two libraries are in most cases part of the windows installation under Windows\System32, but in some cases and some systems, they are apparently not present. The new library provides with this release was built with mingw, and has no longer any dependency to the VC++ 120 runtime dll.

## *3.1.2 Evolution since version (2.0.6)*

#### **3.1.2.1 New Features**

#### *3.1.2.1.1 Implementation of parallelisation on tile base*

SEN2COR supports now a parallel processing on tile base.

The maximum of processes can be determined via the L2A\_GIPP.xml input configuration:

<Nr\_Processes>AUTO</Nr\_Processes>

Nr\_Processes can be an unsigned integer value specifying the number or processes intended to operate in parallel or: AUTO. If AUTO is chosen, the processor determines the number of processes automatically, using the CPU info of the given architecture.

If L2A\_Process is started with a L1C User product as the given directory argument, a series of tiles will be processed in parallel, according to the given Nr. of Processes in the L2A\_GIPP above. If the Nr of Processes is 1, only a sequential processing will take place as it was implemented in previous versions.

Memory requirements: the atmospheric correction processing for 10m resolutions uses a huge amount of memory due to the 10.000 x 10.000 pixel for each image. Multiple images must be kept at certain intervals completely in memory for performing correlations. Thus, for each processing at 10m resolution, as a general rule of thumb, a resource of at least 4 GB of memory per process should be available. Thus, unless you have a machine with sufficient memory, leave the Nr. of processes to single processing (1), otherwise memory overflow errors will occur during processing. On a 2 Core MAC / Linux workstation with 8 GB RAM, 2,8 GHz Intel i5 and 500 GB SSD, a 4 tiles parallel processing for 10m resolution images has been successfully performed. In systems which are equipped with hard disks, however more physical memory might be needed, due to swapping effects on the hard disk.

#### *3.1.2.1.2 Implementation of the Manifest generation for L2A User Product*

Sen2Cor now replaces the L1C manifest with its own L2A manifest on the User product level.

#### *3.1.2.1.3 Implementation of single tile generation*

A new feature for the processing of single tiles has been added. The pathname can now either point to a L1C user product or to a single tile of the user product.

Page 8/18 Sen2Cor 2.2.1 - Software Release Note Date 02/05/2016 Issue 1 Rev 0 © Copyright European Space Agency, 2016

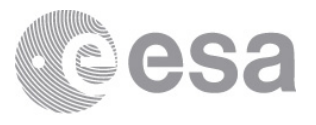

If the argument points to a user product, all tiles of the user product will be processed subsequently. If the argument points to a single tile, only that tile will be processed. In the latter case, the configuration settings for parallel processing will be ignored.

#### *3.1.2.1.4 Relative pathname for products and single tiles*

The <directory> argument of the command line can now be either a relative or an absolute pathname.

If a relative pathname is given, it is expected that the user is calling Sen2Cor from inside a parent directory. Sen2Cor will expand the absolute pathname for that directory.

Sen2Cor will use the L1C user product identifier for generating a subsequent L2A product. For this purpose, the L1C source directory must start with an identifier like 'S2A\_????\_???\_???L1C\*' which is the standard, if you download a L1C user product from the Sentinel 2 data hub. The generated product will get the identifier 'S2A\_????\_???\_???L2A\*', everything else will be inherited from the L1C source.

#### *3.1.2.1.5 Upgrade of the PSD to version 13.1*

Support of the Metadata Format has been upgraded from version 12.0 to version 13.1

#### *3.1.2.1.6 Improvements in the generation of L2A user products*

The routines for generating user products of different resolutions have been decoupled and generally improved:

- SEN2COR will now also work on existing L2A user products. This allows the generation of different resolutions in subsequent steps.
- If the user is specifying no resolution at all on the command line, all resolutions will be generated in three subsequent steps. This is the default. The selection of a 60 m resolution or 20m resolution via command line will only generate the resolution specified.
- If a resolution has already been processed for a given L2A product, Sen2Cor will not start a regeneration but will inform the user that this product already exists.
- The selection of a 10 m resolution requires the generation of a 20 m product. If a 20m product already exists from a previous processing, this will be taken as input, otherwise it will be generated in a first step, before the 10 m resolution product is processed. If the user wants to start from scratch, he must move, delete or rename the existing product.
- It is also possible to remove only single tiles of an existing product. These tiles will then be regenerated; the other existing tiles will be left untouched.

#### *3.1.2.1.7 Implementation of PlanetDEM usage in parallel to CGIAR SRTM*

See the section on Terrain Correction in the User Manual.

#### **3.1.2.2 Fixes of Anomalies**

#### *3.1.2.2.1 L2A Processor exit conventions*

In previous versions SEN2COR terminated with "TRUE", after a successful processing. This has been changed now to return "0" for a successful processing and a value above 0 if processing errors occurred. The reasons for an unsuccessful termination can be found usually in the log file, except if a fatal error occurred which immediately killed the logging process.

#### *3.1.2.2.2 L2A generation error if input L1C includes only 1 band*

It has been observed that the processor terminated with an error when a corrupt tile with incomplete band series was found. This has been fixed in the way that the processor will terminate the generation of this specific tile, but will continue with the generation of subsequent tiles.

#### *3.1.2.2.3 Metadata file did not pass validation*

The validation of the metadata has been adapted to version PSD V 13.1 and will no longer generate errors during validation, if the input data have the correct format. A warning will only occur on the processor output, if the validation fails. If validation is successful, no output will be generated on the standard output, but only in the logfile.

Page 9/18 Sen2Cor 2.2.1 - Software Release Note Date 02/05/2016 Issue 1 Rev 0 © Copyright European Space Agency, 2016

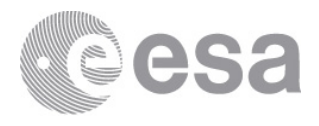

#### *3.1.2.2.4 Issue in handling consolidated tiles*

It has been observed that the processor terminated with an error when a consolidated tile was found. This has been fixed. The processing of a consolidated tile however might generate a validation warning, as consolidated tiles do not follow the metadata conventions for valid tile names.

#### *3.1.2.2.5 Processor unable to process two (or more) data strips in one product*

This has been corrected. Multiple data strips will now processed and the metadata will be updated accordingly.

#### *3.1.2.2.6 L2A generation error in case of black image*

It has been observed that the processor terminated with an error when Imaged did not contain any data. The atmospheric correction cannot work on completely empty tiles. The processor will now stop the processing for the tile in question, shows a corresponding warning message and will continue with the processing of the subsequent tiles.

#### *3.1.2.2.7 Issue of DEM import when DEM support is activated*

In previous versions, it occurred that a DEM was not correctly generated after download. The routines for reading a DEM have been improved with respect to parallelisation.

#### *3.1.2.2.8 Issues reprocessing L1C product when L2A product is already present*

The routines for generating user products of different resolutions have been decoupled and generally improved:

- SEN2COR will now also work on existing L2A user products. This allows the generation of different resolutions in subsequent steps.
- If the user is specifying no resolution at all on the command line, all resolutions will be generated in three subsequent steps. This is the default. The selection of a 60 m resolution or 20m resolution via command line will only generate the resolution specified.
- If a resolution has already been processed for a given L2A product, Sen2Cor will not start regeneration but will inform the user that this product already exists.
- The selection of a 10 m resolution requires the generation of a 20 m product. If a 20m product already exists from a previous processing, this will be taken as input, otherwise it will be generated in a first step, before the 10 m resolution product is processed. If the user wants to start from scratch, he must move, delete or rename the existing product.
- It is also possible to remove only single tiles of an existing product. These tiles will then be regenerated, the other existing tiles will be left untouched.

#### *3.1.2.2.9 Problems with long pathnames on Windows*

Windows had a path length limitation of 260 characters in the past. Unfortunately, Windows Explorer on Windows 7 x64 is still subject to this path limit. As a consequence, the very long pathnames of a typical Level-1C or Level-2A user product can sometimes not be handled correctly.

**Since this release** Sen2Cor is adapted to handle long path names on windows correctly. However there might still be problems that generated Level 2A User products (as well as the L1C input folders) cannot be removed entirely using the Windows explorer. If this is the case, the path names must be manually shortened to a length below 260 characters before removing can take place. **Please note - this is a windows limitation and not in any case related to Sen2Cor.**

#### *3.1.2.2.10 Problem with file deletion / creation at 10 m resolution*

Previous versions had a problem on Windows with a file deletion at 10 m resolution if a file already existed. This has been fixed.

The fixes described above correspond to the following entries in the JIRA database:

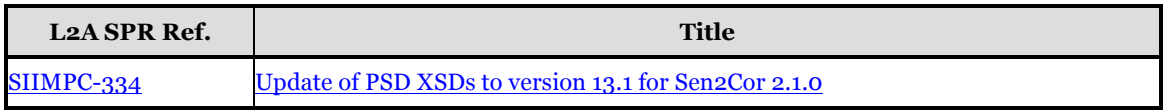

Page 10/18 Sen2Cor 2.2.1 - Software Release Note Date 02/05/2016 Issue 1 Rev 0 © Copyright European Space Agency, 2016

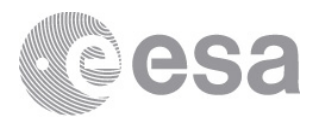

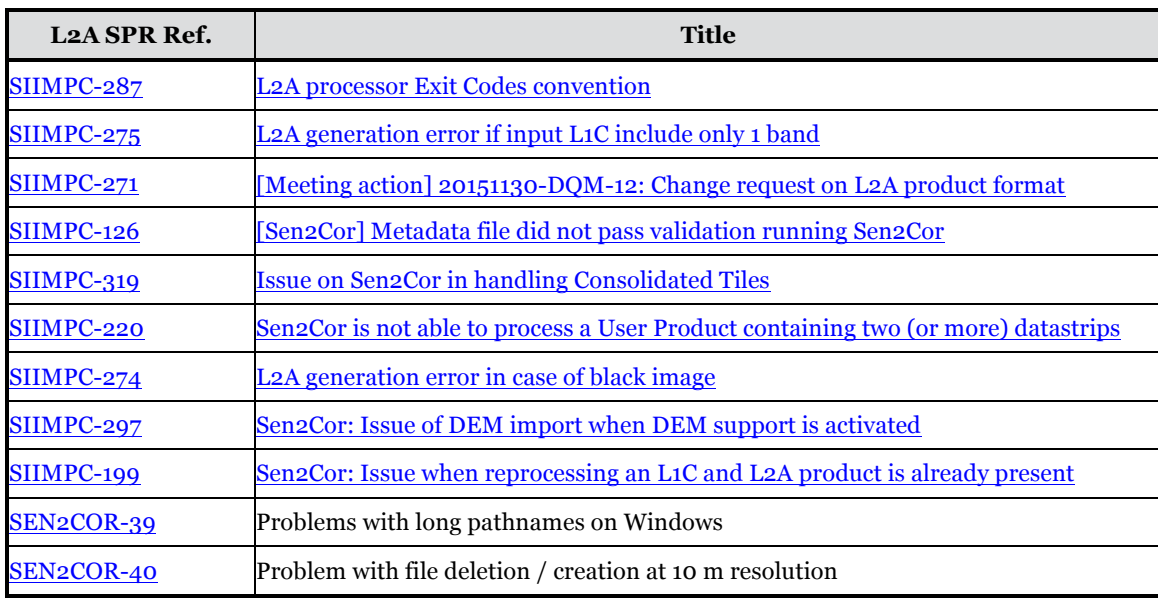

# *3.1.3 Evolution since version (2.0.5)*

Corrupted library for openjp2.dll on windows corrected.

Calibration factor for earth-sun-distance in reflectance to radiance conversion corrected. Radiances are computed for a fixed Earth-Sun distance of 1.0 astronomical units. This corresponds to the radiances values as stored in Sen2Cor look up tables used by the Atmospheric Correction module.

#### *3.1.4 Evolution since version (2.0.4)*

A scaling problem and additionally a mismatch between the 10m resolution output and the 20 / 60 m resolution and a strong distortion in the 10 m processing has been observed in the Level 2A output images for previous versions as reported by several beta test users. This has been identified and fixed:

- 1. increasing the input sensitivity according to a new reflectance to radiance routine to be aligned with the current inputs. This also works for the new planned 10000 scaling (instead of 1000).
- 2. improving the Dark Dense Vegetation classification, as the algorithm erroneously classified some water as dark pixels which then contributed to the observed distortions.

For the 60 and 20 m case, a re-scaling of the path radiance was performed if scaled path radiance for the blue band differs more than 3 % from the path radiance of the standard aerosol. This routine was only called when a visibility calculation is performed as is only the case for 60 and 20 m processing.

In the 10 m case this routine was not executed, as the visibility is resampled from 20 m. Thus, for 10 m bands the scaled path radiance for the blue band (sc\_lp\_blue) always remained to 1.0 due to the different treatment of the visibility calculation (see above).

These findings explain:

1. why the observed differences only occur in some of the images: - only if sc\_lp\_blue differs more than 3% from the default 0f 1.0, or if sufficient amount of water pixels are found, a rescaling takes place.

2. why the effect is stronger in some of the images: - the weight of the sc\_lp\_blue goes into the correction.

3. why the differences also occur between 60 and 20m, when the 20 m visibility was resampled from the 60 m bands instead of being calculated new.

Page 11/18 Sen2Cor 2.2.1 - Software Release Note Date 02/05/2016 Issue 1 Rev 0 © Copyright European Space Agency, 2016

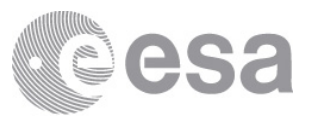

The fixes listed above had been applied and the modified scaling for the blue channel path radiance for 20 and 60 m is stored in the configuration and is then reused for rescaling also during the 10 m processing. With this modification the results for the 10 m bands as for the 20 and 60 m are in the same range as to be expected.

New libRadtran Look up Tables generated with the 2015 spectral response are integrated in the processor and replace the previous one.

The reflectance to radiance conversion has been updated according to a review with R. Richter. It now reflects the proper scaling of the radiance values with respect to the extra-terrestrial solar irradiance (Es). The earth sun distance factor has been removed from the conversion formula, as the TOA radiance is already aligned.

# *3.1.5 Evolution since version (2.0.3)*

The three following issues have been fixed for release 2.0.4:

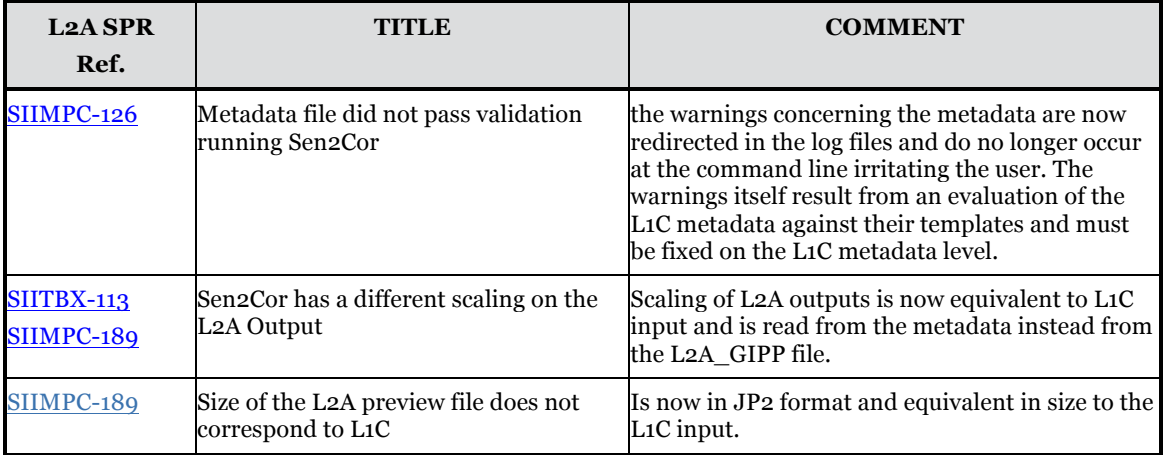

# *3.1.6 Evolution since version (1.0.1)*

- 1. The reading and writing of the metadata have been updated in order to support PFS V12.
- 2. A syntax checker has been implemented which test the compliance of the product metadata before and after processing.
- 3. The following items have been implemented according to the SPR list provided by TAS: [S2-PDGS-TS-TR-027, issue: 01, date: 19/12/2014].

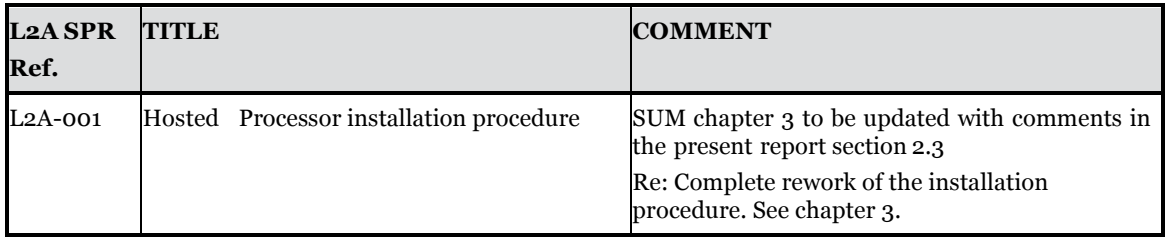

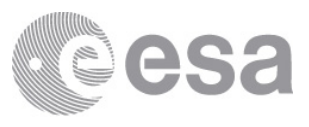

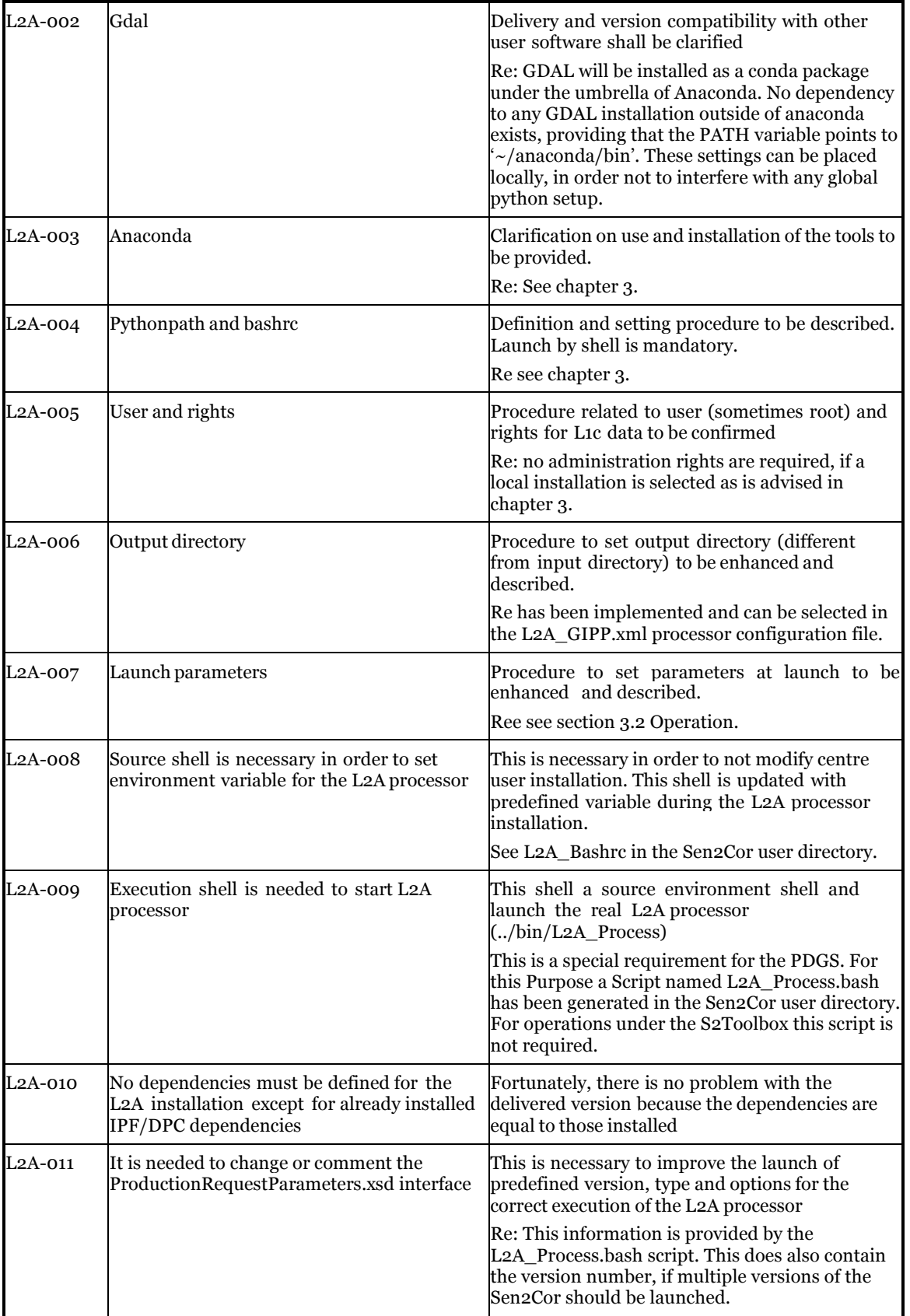

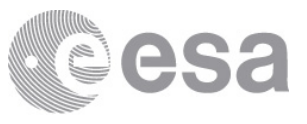

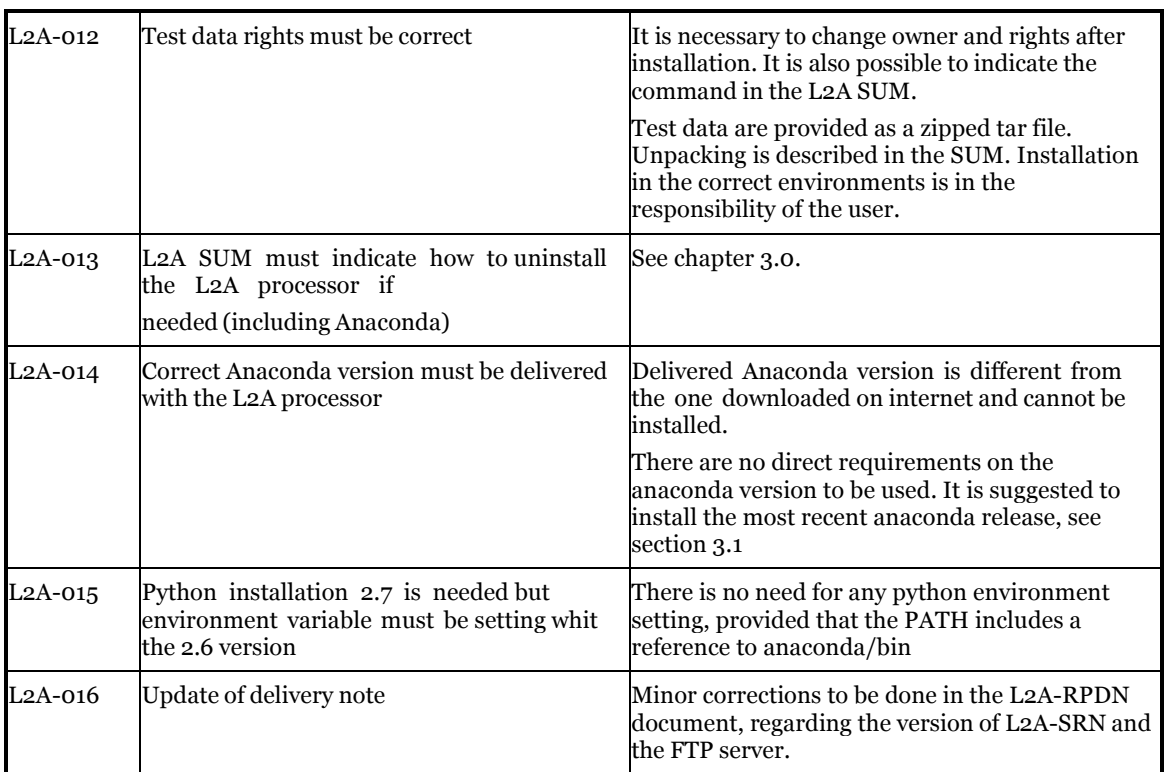

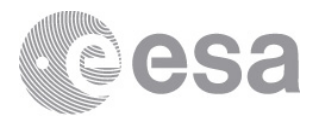

# **4. INSTALLATION AND SETUP**

This Application will support the three following Operating Systems: **Linux, Mac OSX and Windows (64 bit is mandatory).** The installation of the whole system is performed in two steps:

- 1. Installation or upgrade of the Anaconda Runtime Environment
- 2. Installation of the Processor itself.

The SEN2COR application works under the umbrella of the **Anaconda** (Python 2.7) distribution package. It is built with Anaconda2 V.4.0. Runtime Environment.

# **4.1 Anaconda Upgrade**

If you have already installed Anaconda on you platform, then perform the following command via the command line: C:\>conda update conda

Using Anaconda Cloud api site https://api.anaconda.org

Fetching package metadata: ....

# it should end with displaying the following information:

conda 4.0.5 py27\_0

C:\>conda update anaconda

Using Anaconda Cloud api site https://api.anaconda.org

Fetching package metadata: ....

 $#$  it should end with displaying the following information:

anaconda 4.0.0 np110py27\_0 Check the proper installation with:

C:\>python

Python 2.7.11 |Anaconda 4.0.0 (64-bit)| (default, Feb 16 2016, 09:58:36) [MSC v.1500 64 bit (AMD64)] on win32

Type "help", "copyright", "credits" or "license" for more information.

Anaconda is brought to you by Continuum Analytics.

Please check out: http://continuum.io/thanks and https://anaconda.org

 $\rightarrow$ 

You can skip the next section and continue with the setup of SEN2COR.

# **4.2 Anaconda installation from scratch**

If you are new to Anaconda, then follow the steps below:

Download the recent version of the Anaconda python distribution for your operating system from: http://continuum.io/downloads and install it according to the default recommendations of the anaconda installer. It is strongly recommended to choose a local installation, except if you have the full administrator rights on your machine. At the end of the installation, open a command line window and check the proper installation by typing "python." It should display:

C:\>python

Python 2.7.11 |Anaconda 4.0.0 (64-bit)| (default, Feb 16 2016, 09:58:36) [MSC v.1500 64 bit (AMD64)] on win32

Type "help", "copyright", "credits" or "license" for more information.

Anaconda is brought to you by Continuum Analytics.

Please check out: http://continuum.io/thanks and https://anaconda.org  $\rightarrow$ 

# **4.3 Deinstallation of an old Sen2Cor installation**

A deinstallation of an existing Sen2Cor installation can be performed with:

C:\Users\umuellerwilm>pip uninstall Sen2Cor Uninstalling Sen2Cor-2.0.6:

Page 15/18 Sen2Cor 2.2.1 - Software Release Note Date 02/05/2016 Issue 1 Rev 0 © Copyright European Space Agency, 2016

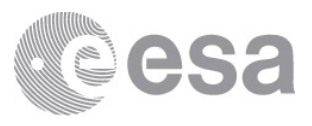

 c:\users\umuellerwilm\appdata\local\continuum\anaconda2\lib\site-packages\Sen2Cor-2.0.6-py2.7.egg c:\users\umuellerwilm\appdata\local\continuum\anaconda2\scripts\l2a\_process-02.02.06-script.py c:\users\umuellerwilm\appdata\local\continuum\anaconda2\scripts\l2a\_process-02.02.06.exe c:\users\umuellerwilm\appdata\local\continuum\anaconda2\scripts\l2a\_process-2.0.6-script.py c:\users\umuellerwilm\appdata\local\continuum\anaconda2\scripts\l2a\_process-2.0.6.exe c:\users\umuellerwilm\appdata\local\continuum\anaconda2\scripts\l2a\_process-script.py c:\users\umuellerwilm\appdata\local\continuum\anaconda2\scripts\l2a\_process.exe

Proceed (y/n)? y Successfully uninstalled Sen2Cor-2.0.6

If you have multiple Sen2Cor versions installed, you can repeat the command until no further installations are found.

# **4.4 Sen2Cor Installation**

## *4.4.1 For Windows:*

Download the archive **Sen2Cor-2.2.1.zip** and extract it with an unzip utility.

Open the folder Sen2Cor-2.2.1, type "python setup.py install" and follow the instructions. The setup will install the SEN2COR application and all its dependencies under the Anaconda python distribution.

At the end of the installation you can select your home directory for the SEN2COR configuration data. This is by default: "C:\Users\<your user account>\documents\Sen2Cor"

The setup script generates the following three environment variables:

**SEN2COR\_HOME** : this is the directory where the user configuration data are stored (see above). This can be changed later by you in setting the environment variable to a different location.

**SEN2COR\_BIN** : this is a pointer to the installation of the SEN2COR package. This is located in the "site-packages" folder of Anaconda. **Do not change this.**

**GDAL\_DATA** : this is a pointer to the directory where the GDAL coordinate system info is stored. This is located in the "Sen2Cor\cfg\gdal\_data" folder of the SEN2COR site\_package installation inside of Anaconda. **Do not change this.**

Open a new command line window, to be secure that your new environment settings are updated. From this new command line window, perform the following test:

Call the processor via "L2A\_Process --help". This will give you a list of possible further options.

If no errors are displayed, your installation was successful.

# *4.4.2 For Linux and Mac:*

Download the archive Sen2Cor-2.2.1.tar.gz, and extract it with "tar –xvzf Sen2Cor-2.2.1.tar.gz"

Change the directory to the new created folder Sen2Cor-2.2.1, type "python setup.py install" and follow the instructions. The setup will install the SEN2COR application and all its dependencies under the anaconda python distribution.

At the end of the installation you can select your home directory for the SEN2COR configuration data. By default this is the directory where your \$HOME environment variable points to.

The setup script generates a script called "L2A\_Bashrc" and places it into your home directory. It contains the following three environment variables:

**SEN2COR\_HOME** : this is the directory where the user configuration data are stored (see above). This can be changed later by you in setting the environment variable to a different location.

**SEN2COR\_BIN** : this is a pointer to the installation of the SEN2COR package. This is located in the "site-packages" folder of the anaconda installation. **Do not change this.**

**GDAL\_DATA** : this is a pointer to the directory where the GDAL coordinate system info is stored. This is located in the "Sen2Cor/cfg/gdal\_data" folder of the SEN2COR site\_package installation inside of Anaconda. **Do not change this.**

These settings are necessary for the execution of the processor. There are two possibilities how you can finish the setup: 1. You can call this script automatically via your .bashrc or .profile script (OS dependent). For this purpose, add the

line "source <location of your script>/L2A\_Bashrc" to your script.

Page 16/18 Sen2Cor 2.2.1 - Software Release Note Date 02/05/2016 Issue 1 Rev 0 © Copyright European Space Agency, 2016

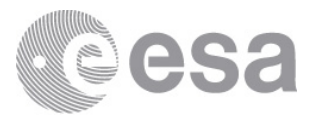

2. You can call this script also manually via "source L2A\_Bashrc" every time before starting the processor. However this is not recommended, as it may be forgotten.

Finally, to check the installation after sourcing the L2A\_Bashrc, call the processor via "L2A\_Process --help". This will give you a list of possible further options how to operate.

For further details how to operate the processor, read the Software User Manual which is located in the same folder as this short installation procedure.

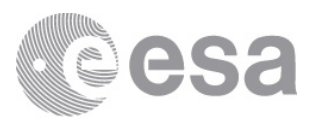

# **5. ADVICE FOR USE OF THE SOFTWARE CONFIGURATION ITEM**

Follow the procedure as described in Section 3.1 of [L2A-SUM] for the installation of the software. Follow the procedure as described in Section 3.2 of [L2A-SUM] for the configuration of the software.